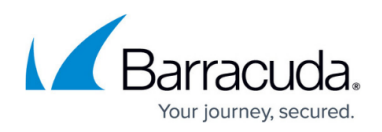

# **Choosing Your Deployment Mode**

<https://campus.barracuda.com/doc/4259951/>

### **Reverse Proxy Deployment of the Barracuda Web Application Firewall**

Reverse proxy deployments accept traffic on the virtual IP address and proxy the traffic to the backend server network behind the Barracuda Web Application Firewall. Reverse proxy options include:

- [Two-Arm Proxy Deployment](#page--1-0)
- [One-Arm Proxy Deployment](#page--1-0)

#### **Two-Arm Proxy Deployment**

The Barracuda Web Application Firewall is in-line with the web servers; it intercepts and inspects incoming and outgoing traffic, preventing attacks from reaching the web servers and preventing the leak of sensitive data to the requesting clients. Apart from web application security, this mode also allows all delivery acceleration features like server/application load balancing and tcp connection pooling to be employed. For details on configuring this deployment type, see [Configuring Two-Arm](http://campus.barracuda.com/doc/4259953/) [Proxy Mode](http://campus.barracuda.com/doc/4259953/). This deployment mode is supported by the Barracuda Web Application Firewall virtual appliance (see [Virtual Deployment](http://campus.barracuda.com/doc/4259966/)).

### **How This Deployment Works**

The Two-Arm Proxy deployment is the recommended mode for initial deployment. The Barracuda Web Application Firewall is shipped in Proxy mode. In a Two-Arm Proxy configuration, the Barracuda Web Application Firewall is deployed in-line using both physical ports (WAN and LAN) of the device. This configuration is recommended because it provides the best security and can utilize all traffic acceleration features. Deploying in Two-Arm Proxy requires changes to the existing network infrastructure.

Two-Arm Proxy deployment requires the WAN and LAN interfaces of the Barracuda Web Application Firewall to be on separate logical networks.

- The servers must be on a private network connected through a switch on the LAN port.
- The WAN port connects to the Internet facing switch that connects to a router/network firewall which routes the traffic to the Internet.

Each server in the private network is assigned a virtual IP address on the Barracuda Web Application Firewall (for example, **192.168.9.110**, **192.168.9.120**, and **192.168.9.130** in Figure Sample Two-Arm Proxy Network Layout). The virtual IP addresses should be accessible from the Internet, routed to the WAN port via the switch connected to it. When a request is received by the Barracuda Web Application Firewall on a VIP advertised through the WAN port, it inspects and redirects it to the real

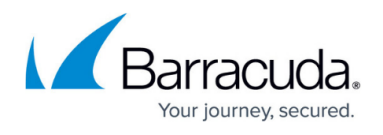

server on the private network via the LAN port. For example, the VIPs map to real servers **10.10.10.10**, **10.10.10.20**, and **10.10.10.30**. See Figure: Sample Two-Arm Proxy Network Layout.

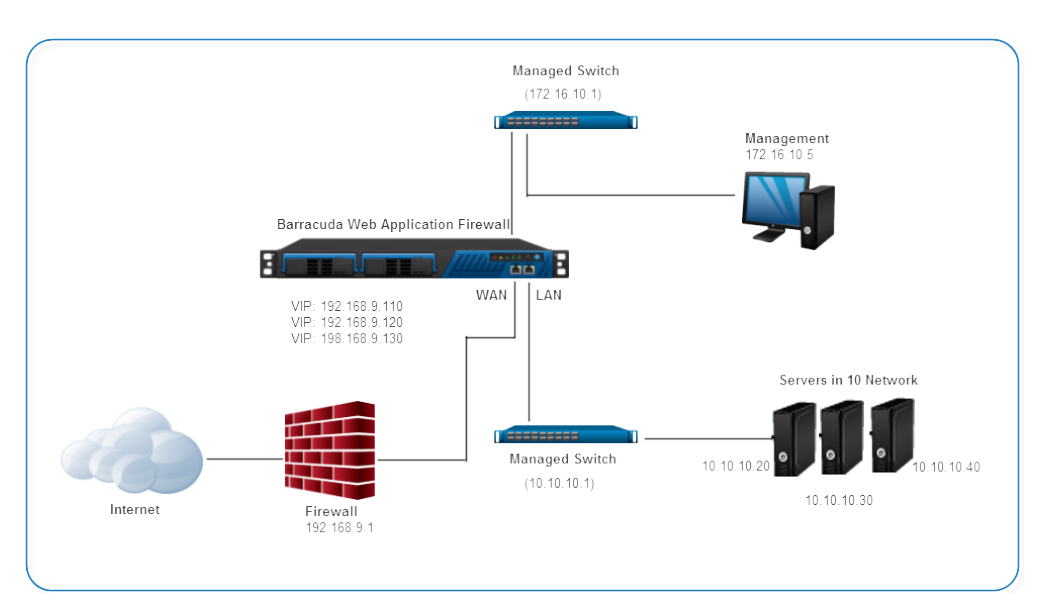

#### **Sample Two-Arm Proxy Network Layout:**

#### **Advantages and Considerations**

The following table describes the advantages and considerations of deploying your Barracuda Web Application Firewall in Two-Arm Proxy mode.

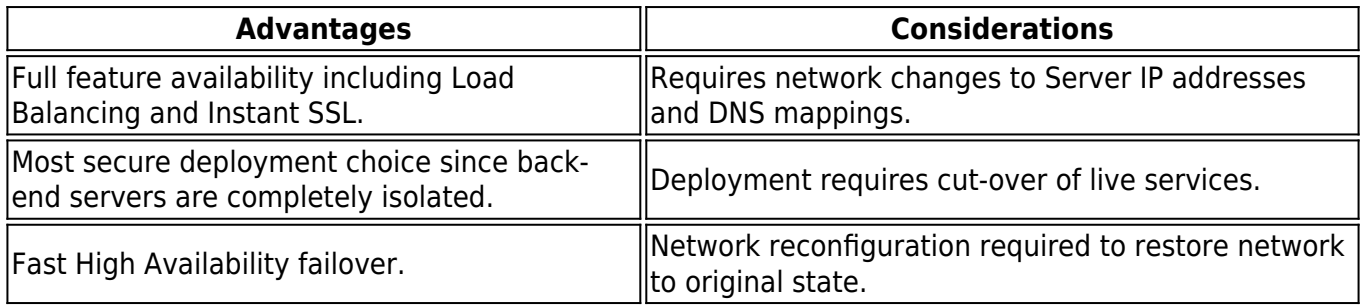

#### **One-Arm Proxy Deployment**

Allows the deployment of the Barracuda Web Application Firewall with minimal changes to the network configuration of the web servers. However, traffic from the upstream devices will have to explicitly pass through the Barracuda Web Application Firewall. For details on configuring this deployment type, see [Configuring One-Arm Proxy Mode.](http://campus.barracuda.com/doc/4259946/) This deployment mode is supported by the Barracuda Web Application Firewall virtual appliance (see [Virtual Deployment](http://campus.barracuda.com/doc/4259966/)).

#### **How This Deployment Works**

One-Arm proxy deployment requires minimal changes to the existing infrastructure. In this

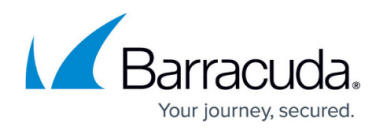

deployment, the WAN port is used for both incoming and outgoing traffic passing through the Barracuda Web Application Firewall. One-Arm Proxy deployment allows the retention of alternate paths to access the servers. For example, this deployment configuration can be used to load balance HTTP/HTTPS traffic at the application layer, while letting SMTP and other traffic go directly to the server.

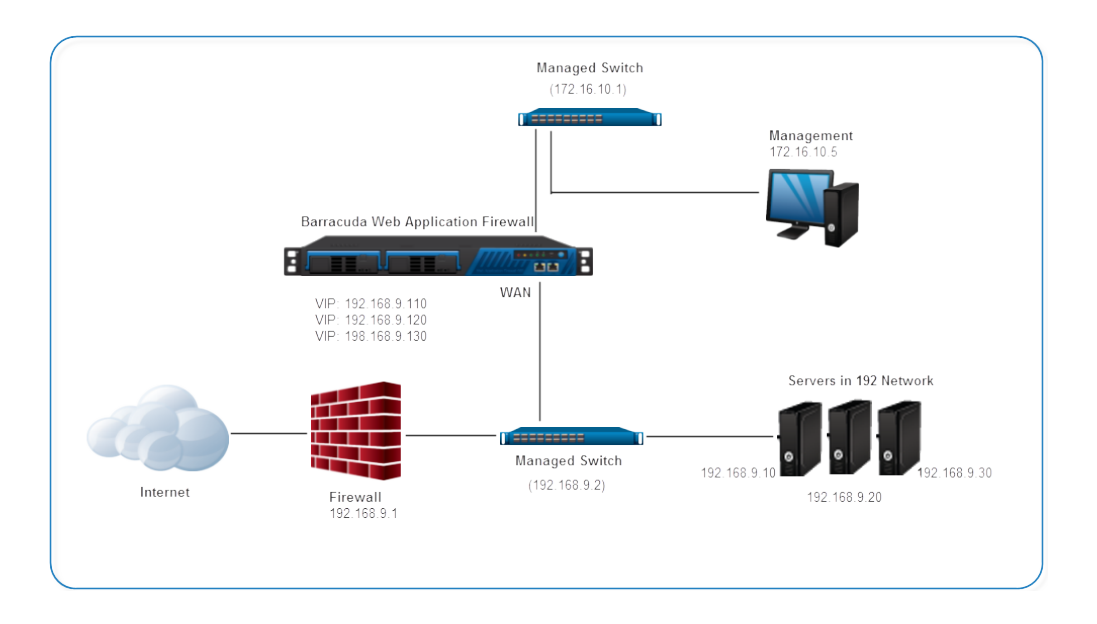

### **Sample One-Arm network layout:**

#### **Advantages and Considerations**

The following table describes the advantages and considerations of deploying your Barracuda Web Application Firewall in One-Arm Proxy mode.

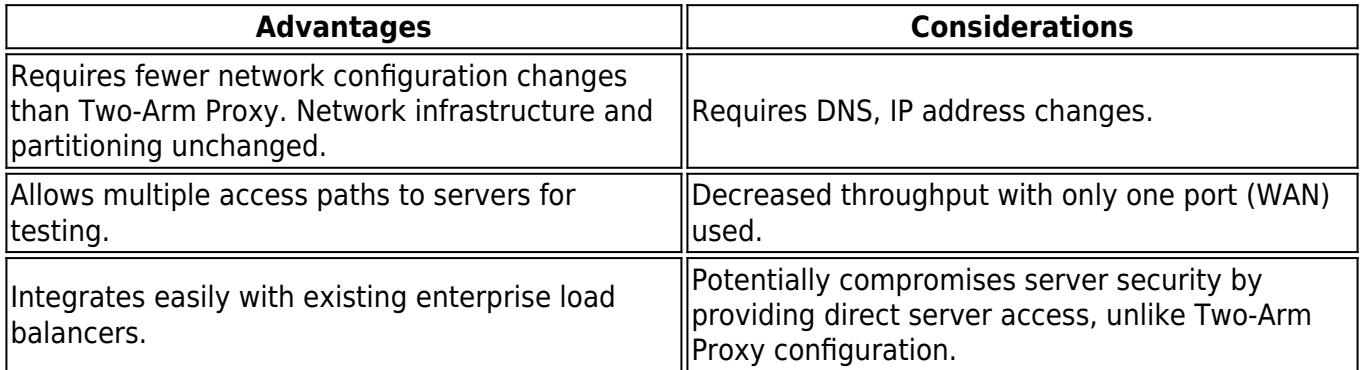

### **Bridge Mode Deployment of the Barracuda Web Application Firewall**

The Barracuda Web Application Firewall is inline with the web servers and acts as an L2 transparent bridge. It inspects only the traffic that is configured for inspection while bridging all other traffic.

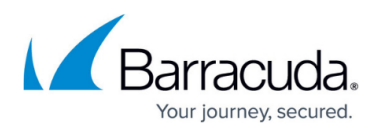

Bridge mode deployment can be achieved with no changes to the network configuration of the upstream devices or web servers. For details on configuring this deployment type, see [Configuring](http://campus.barracuda.com/doc/4259944/) [Bridge-Path Mode](http://campus.barracuda.com/doc/4259944/) . **This deployment mode is** *not* **supported on the Barracuda Web Application Firewall virtual appliance** (see [Virtual Deployment\)](http://campus.barracuda.com/doc/4259966/).

### **How This Deployment Works**

In Bridge-Path deployment the Barracuda Web Application Firewall is located inline between the network firewall and the web servers, inspecting configured traffic and bridging any other traffic to the servers. Bridge-Path provides the easiest configuration scenario because it uses the same IP address for the VIP and back-end server, so it does not require changing the server IP addresses or DNS mappings. You can place the Barracuda Web Application Firewall inline with the existing IP address infrastructure and add servers without changing IP addresses. In a Bridge-Path deployment, the WAN and LAN interfaces must be on physically separate networks and the LAN interface must be on the same logical switch as the servers.

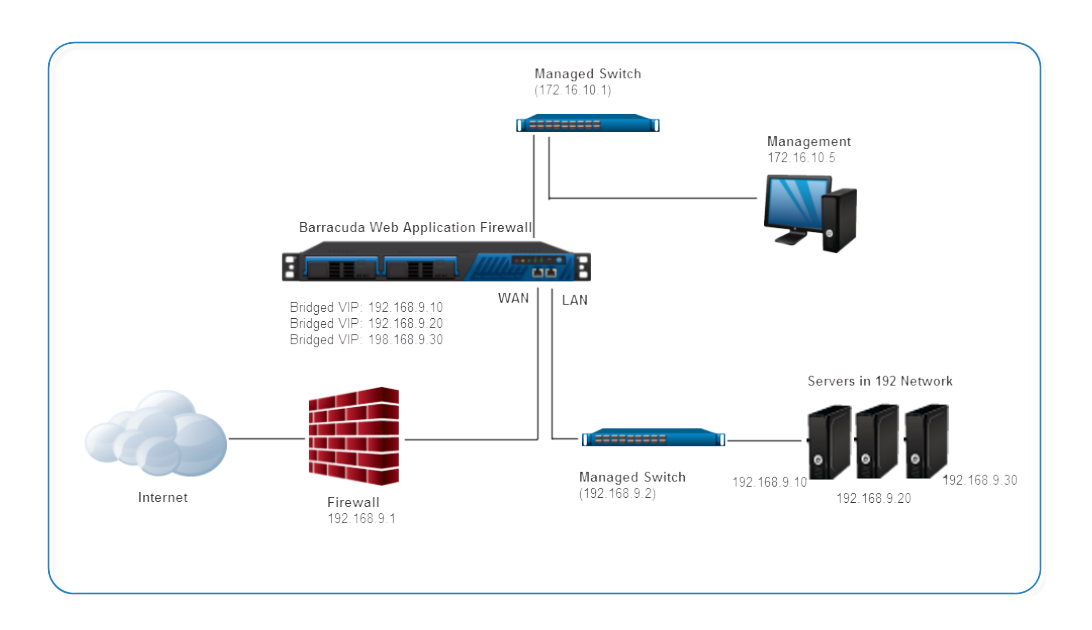

### **Sample Bridge-Path network layout:**

### **Advantages and Considerations**

The following table describes the advantages and considerations of deploying your Barracuda Web Application Firewall in Bridge mode.

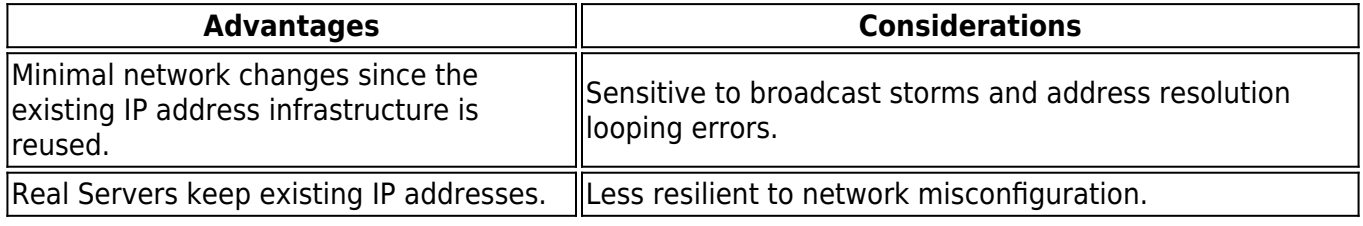

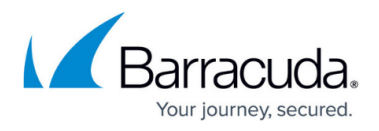

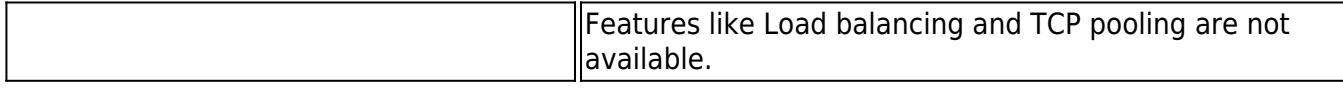

## Barracuda Web Application Firewall

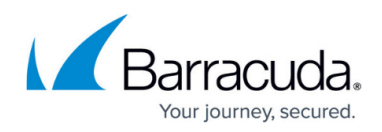

#### **Figures**

- 1. two-arm-proxy-mode.png
- 2. one-arm-proxy-mode.png
- 3. bridge-mode.png

© Barracuda Networks Inc., 2024 The information contained within this document is confidential and proprietary to Barracuda Networks Inc. No portion of this document may be copied, distributed, publicized or used for other than internal documentary purposes without the written consent of an official representative of Barracuda Networks Inc. All specifications are subject to change without notice. Barracuda Networks Inc. assumes no responsibility for any inaccuracies in this document. Barracuda Networks Inc. reserves the right to change, modify, transfer, or otherwise revise this publication without notice.